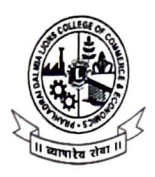

## **PRAHLADRAI DALMIA LIONS COLLEGE OF COMMERCE & ECONOMICS**

ISO 900 I : 2015 Certified

## **NOTICE**

## **Admission Steps** & **Online'Payment Gateway Process**

- I. **Kindly click on the link:** https://www.eduqfix.com/PayDirect/#/student available on college website at student zone (Students Zone> Admission> Self Financed Courses > Payment Link. Online Mode Only: Debit Card (Visa/Master/ Maestro)/ Credit Card/ Net Banking only.
- 2. Select **PRAHLADRAI DALMIA LIONS COLLEGE OF COMMERCE** from the institute list. Select Branch **PRAHLADRAI DALMIA LIONS COLLEGE MCOM, Mumbai)**
- 3. **Enter Registration Mobile Number** (KINDLY NOTE REGISTRATION NUMBER IS THE REGISTERED MOBILE NUMBER THAT THE STUDENT USED WHILE FILLING ONLINE GOOGLE FORMS)
- 4. After successful payment, the student can download the fee receipt.

Payment of fees (Demo video https://youtu.be/p2\_bef8eahu)

In **case of any technical issues in payment gateway query, the student can contact us: Mr. Aniket: 8898424365 Mr. Prasad** : **9773618195** 

## **Note:**

**The.Admission given is Provisional. Only after submission of all relevant documents the Admission will be confirmed, failing which the Admission will be cancelled.** 

~}? *<sup>V</sup>*

Prof. Subhashini Naikar Vice Principal, SFC 02<sup>nd</sup> November, 2020. DI/N- STD/GEN/00

Dr. Kiran Mane 1/C Principal